## **Manual básico para realizar la consultas de informes**

El acceso a los informes se encuentra disponible en la intranet, en la sección: '**Lo que gestiono**', dentro de la misma en el apartado '**Gestión de encuestas e informes del ICE**' está el acceso directo '**> Informes ………………**'.

Nota: Próximamente se habilitará en la intranet la posibilidad de delegar el acceso a los informes a otra persona más.

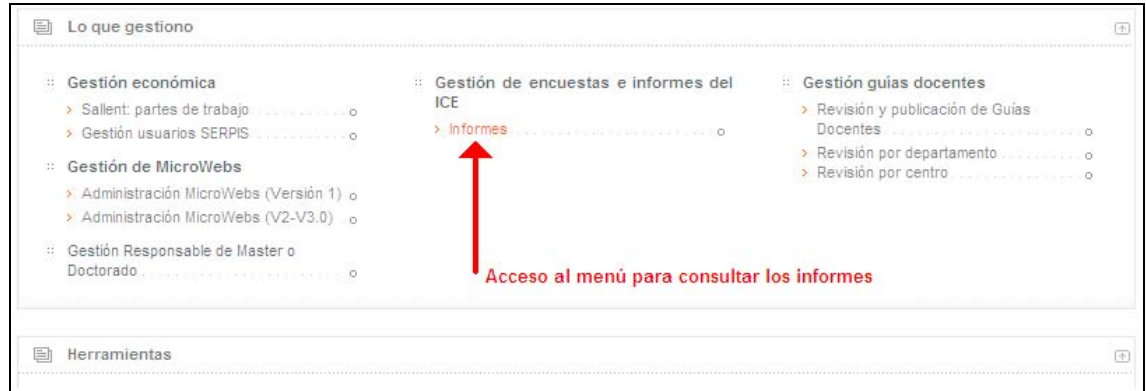

Aparecerá en la intranet un menú con los distintos informes disponibles:

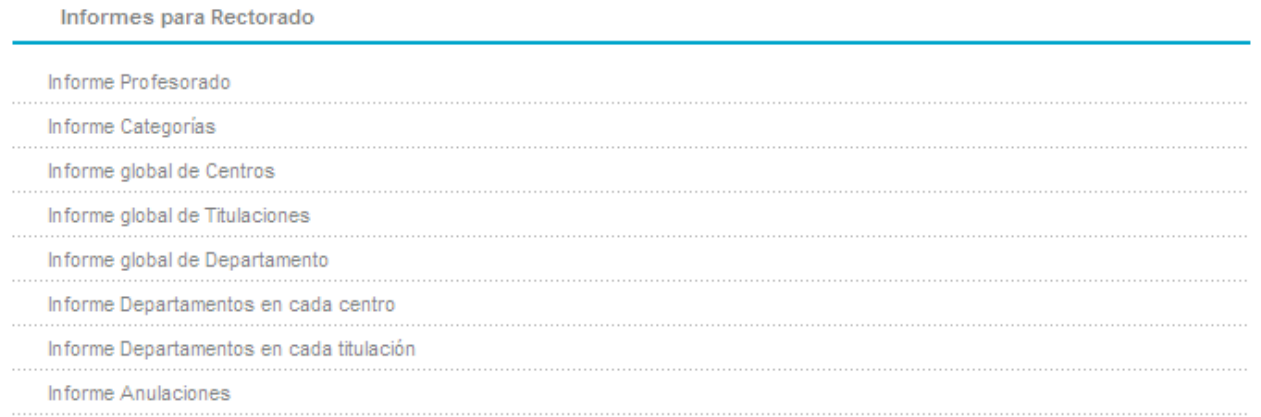

Nota: Actualmente sólo están disponibles los informes globales de los cursos 2002/03 hasta la actualidad, próximamente estarán disponibles otros cursos académicos.

Dentro de cada informe existen una serie de funcionalidades y botones comunes que se explican a continuación:

- Los informes, inicialmente, se muestran en orden alfabético, pero existe la posibilidad de cambiar su orden pulsando sobre la cabecera de columna correspondiente.

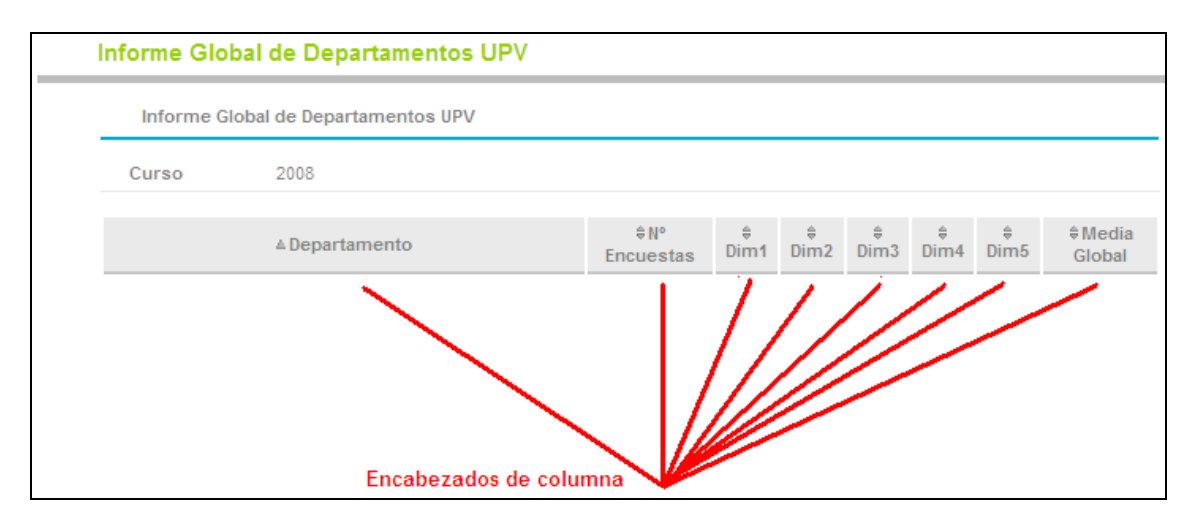

- Al final de cada informe existen tres botones:
	- o Imprimir: genera en formato PDF el informe, a partir del mismo, se puede lanzar a impresora o conservar como fichero.
	- o CSV. Un fichero **CSV** es un tipo de documento en formato abierto sencillo para representar datos en forma de tabla, en las que las columnas se separan por un símbolo, normalmente punto y coma, y las filas por saltos de línea. Su uso más común es trabajar con sus datos en hojas de cálculo como excel, que los puede abrir directamente.
	- o Volver. Para acceder directamente al menú de informes.

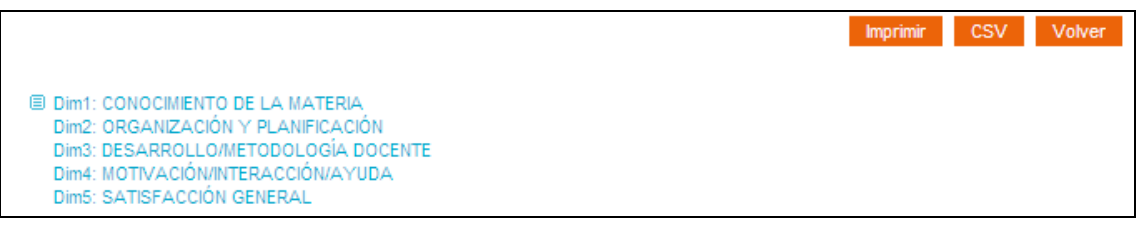

## **Descripción de cada uno de los modelos de informe.**

En los informes sólo se ven los datos referidos a las dimensiones, que reflejan de una manera resumida los datos siguientes.

- $\triangleright$  Informe Profesorado. Datos resumen de cada profesor del que se tengan encuestas en el curso académico. Los profesores pertenecientes a la UPV sin informes se indican en la columna 'Comentario' con el texto 'Sin Inf'; adicionalmente se presentan los datos de aquellas personas que han tenido encuestas pero no pertenecen a la UPV con el texto 'P. Ext'.
- Informe Categorías. Datos resumen de las distintas categorías en que se agrupa el profesorado de la UPV.
- $\triangleright$  Informe global de Centros. Datos resumen de todos los centros.
- $\triangleright$  Informe global de Titulaciones. Datos resumen de todas las titulaciones.
- $\triangleright$  Informe global de Departamento. Datos resumen de todos los Departamentos.
- Informe Departamentos en cada centro. Datos resumen de cada departamento en cada centro.
- Informe Departamentos en cada titulación. Datos resumen de cada departamento en cada titulación.
- > Informe Anulaciones. Listado con la relación de anulaciones de encuestas que se han admitido tras la emisión de informes.

Para cualquier duda o sugerencia al respecto puede ponerse en contacto con nosotros en la siguiente dirección de correo: [ice@upvnet.upv.es.](mailto:ice@upvnet.upv.es)